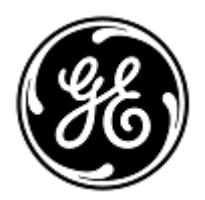

## **AVVISO URGENTE PER LA SICUREZZA NEL SITO**

GE Healthcare

Healthcare Systems 9900 Innovation Drive Wauwatosa, WI 53226 USA

Rif. interno GE Healthcare: FMI 36103, 36104, 36105

6 luglio 2014

A: Responsabile dei rischi / Amministratore sanitario Caposala Responsabile del reparto di Ingegneria Biomedica

## RIF: **Monitor CARESCAPETM B850, B650 o B450 e potenziale perdita parziale del monitoraggio**

Recentemente GE Healthcare è venuta a conoscenza di potenziali problemi di sicurezza dovuti a una probabile perdita parziale del monitoraggio associata al Monitor CARESCAPE B850, B650 o B450. **Si raccomanda pertanto di comunicare a tutti i potenziali utenti presenti nella propria struttura sia il presente avviso, sia le relative azioni correttive raccomandate.**

**Problema di sicurezza** Quando si collega il PDM (Patient Data Module) al monitor CARESCAPE B850, B650 o B450 con software versione 2 (fino alla 2.0.4) è possibile che il PDM non avvii la comunicazione con il monitor e si verifichi una perdita dei parametri PDM.

Questo problema si verifica dopo la sequenza di eventi riportata di seguito:

- 1. Il PDM è collegato a un monitor Transport Pro o Solar.
- 2. Nel PDM è salvata almeno un'istantanea di aritmia o modifica ST.
- 3. Il PDM viene poi connesso al monitor CARESCAPE Bx50.
- 4. Più di 740 istantanee di aritmia o modifica ST vengono poi salvate nel PDM.
- 5. Il PDM viene quindi disconesso e poi connesso di nuovo al monitor CARESCAPE Bx50.

## **Se la struttura non utilizza i monitor Transport Pro o Solar o il monitor CARESCAPE Bx50 ha il software V1 questo problema non sussiste.**

**Istruzioni per la sicurezza** Seguire le istruzioni riportate di seguito per configurare il monitor CARESCAPE Bx50 in modo da memorizzare le istantanee solo in locale e prevenire che il PDM inizi ad archiviare le istantanee. Di seguito viene descritta la sequenza dell'interfaccia utente richiesta:

> Per ciascun <Profilo> eseguire la sequenza riportata di seguito per impedire che eventi di allarme aritmia vengano memorizzati nel PDM:

- 1. Andare in Dati e Pagine
- 2. Andare in Ammetti/Dimetti (o Inizia/reimposta caso)
- 3. Selezionare il profilo <Profilo>
- 4. Andare in Imposta monitor
- 5. Andare in Impostazioni predefinite
- 6. Immettere nome utente "clinical" e password "Change Me" (rispettare spazi e maiuscole)
- 7. Andare in Imposta profilo
- 8. Andare in Trend & Istantanee
- 9. Aprire la scheda Istantanee
- 10. Configurare i campi da 1 a 6 su Off
- 11. Andare in Menu Precedente
- 12. Andare in Menu Precedente
- 13. Andare in Salva profili
- 14. Confermare che il profilo <Profilo> sia selezionato
- 15. Fare clic su Salva

**Un PDM che ha superato la quantità di istantanee e non risponde ai monitor CARESCAPE Bx50 può essere resettato collegandolo al monitor Solar o Transport Pro e eseguendo una procedura di scarico. Questo processo può essere eseguito varie volte per cancellare tutti i dati delle istantanee.**

Le altre funzioni del Monitor CARESCAPE Bx50 non vengono coinvolte.

**Dettagli del prodotto in questione** Il problema descritto in precedenza può verificarsi nei Monitor CARESCAPE B850, B650 e B450 con versione software V2.

**Correzione prodotti** GE Healthcare fornirà gratuitamente una soluzione software capace di risolvere il problema.

**Informazioni di contatto** In caso di domande riguardanti questa azione correttiva 'sul campo' o le modalità di identificazione dei dispositivi coinvolti, contattate pure il vostro referente locale delle funzioni di vendita e/o assistenza tecnica allo 02 26001500.

GE Healthcare vi conferma che questo avviso è già stato comunicato al Ministero competente.

Il mantenimento di elevati livelli di sicurezza e qualità è la nostra massima priorità. Per eventuali domande, contattare immediatamente GE Healthcare.

Cordiali saluti,

nss

James Dennison Vice Presidente QARA GE Healthcare Systems

Du m. Hr

Douglas M. Hansell, M.D., MPH Chief Medical Officer GE Healthcare